# 出願申込前の準備

Web出願は、出願情報の入力や、「顔写真の登録」、クレジットカードによる「選考料支払い」、出願書類(「志望 理由書」「活動報告書」「成績・単位証明書」「卒業(見込)証明書」等)のアップロードをする必要があり、手続に 時間がかかることがありますので、出願受付期間内に手続が完了できるよう、十分な余裕をもって行ってくださ い。また、入試要項を閲覧できるようご準備ください。

## 1.メールアドレスの準備

ご登録いただくメールアドレスは、PDFのアップロードや受験票のダウンロード等、出願手続の際に必要になる 「マイページ」へログインの際のIDとして利用するだけでなく、大学から入学試験に関するお知らせが配信され ます。受験終了までの変更や削除の可能性がなく、日常的に確認しやすいメールアドレスを登録できるよう準 備してください。

# 2.顔写真データの準備

入試要項5頁にしたがい、写真データを準備してください。

#### 3.利用可能なクレジットカードの準備(選考料支払い)

選考料支払いはクレジットカードのみとなります。 利用できるカードは、VISA/MASTER/JCB/AMEX/DINERSとなります。

## 4.マイページからアップロードするPDFファイルの準備

- 入試要項6~7頁を確認し、必要な書類のデータを用意してください。
- ・「志望理由書」についてはフォーマットは自由ですが、日本語でA4用紙2枚以内にまとめて作成し、 PDF形式で保存した上でアップロードの準備をしておいてください。
- ・「活動報告書」は、フォーマットは自由ですが、入試要項に指定されている内容を日本語でA4用紙 2~4枚にまとめて作成し、PDF形式で保存した上でアップロードの準備をしておいてください。
- ・「成績・単位証明書」「卒業(見込)証明書」は原本をスキャンしてPDF形式で保存し、アップロードの 準備をしておいてください。

※立教大学の卒業者については「成績・単位証明書」「卒業(見込)証明書」はアップロード不要です。

#### 5.Web出願システムでの必要事項入力について

Web出願の入力フォームのサンプルを次ページ以降ご用意いたしましたので予め入力項目について入力でき るよう準備をしてください。

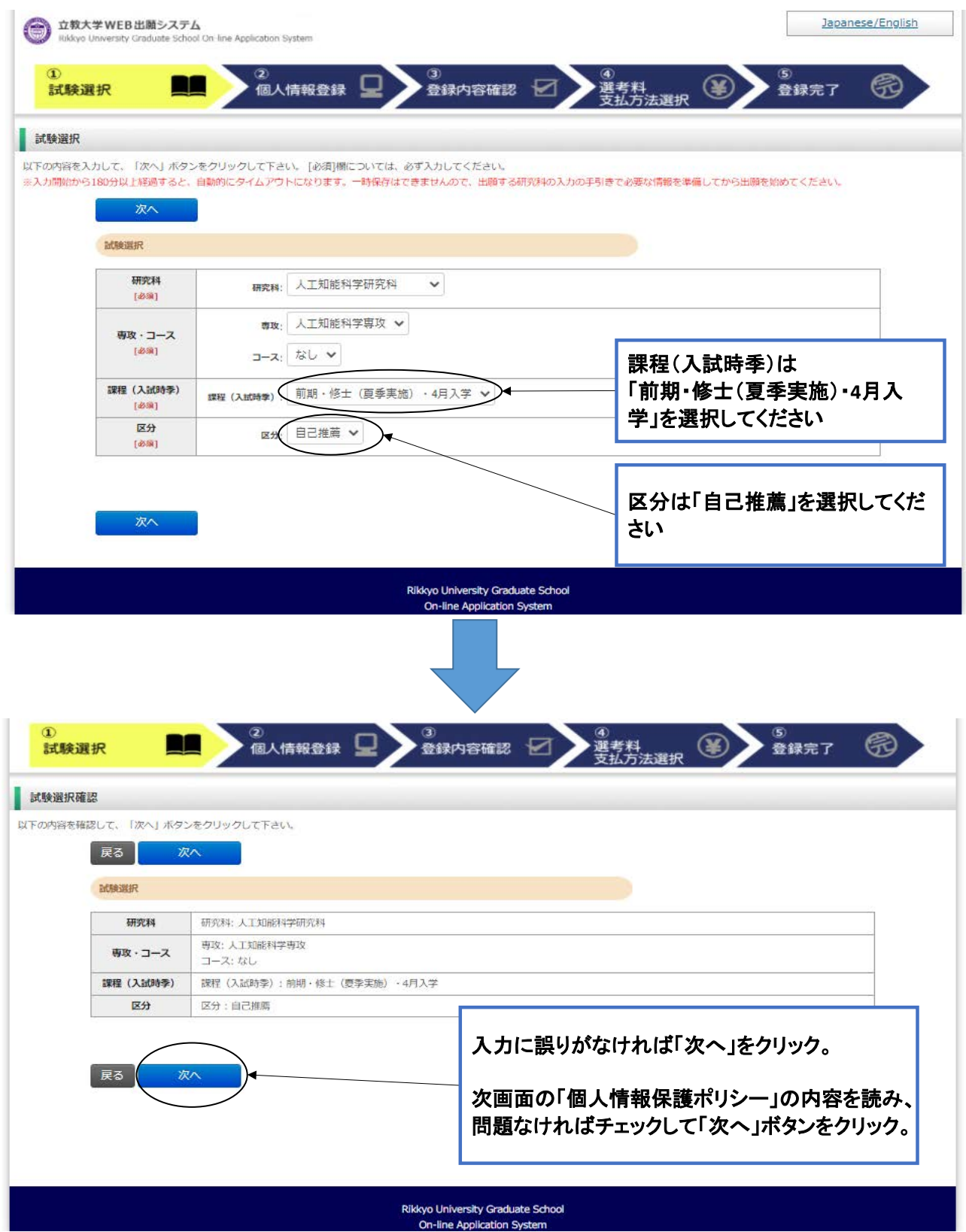

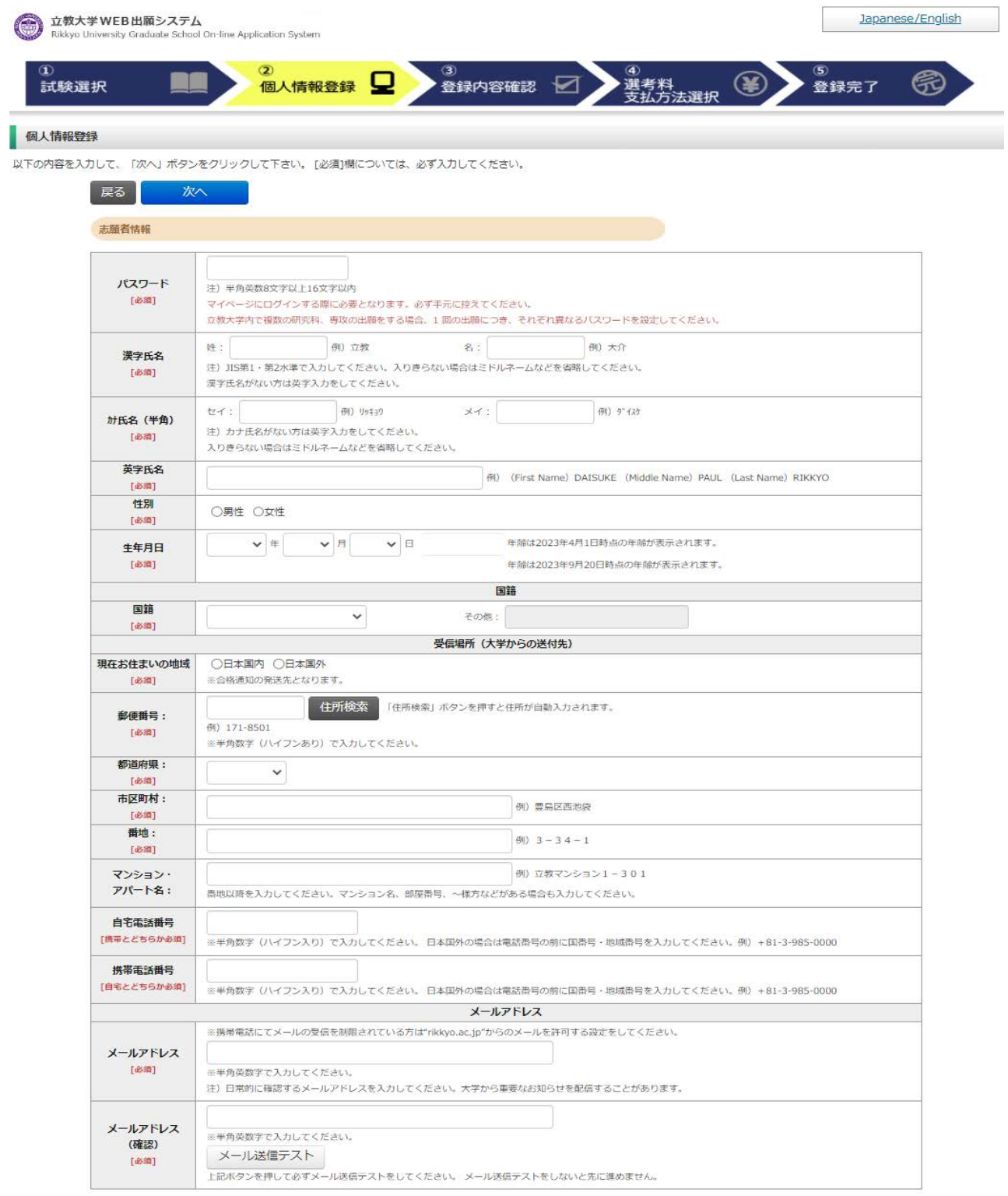

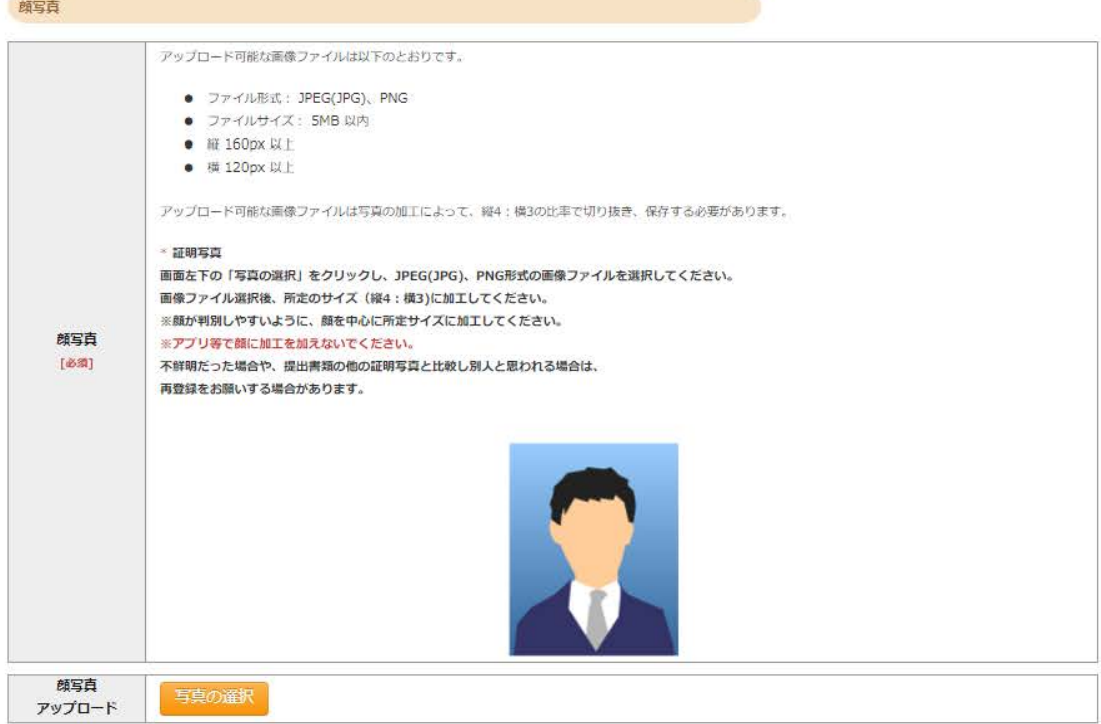

学校歴 1 (立教大学在籍有無)

「立教大学在籍有無」で「無」以外を選択された方は学部・大学院のいずれか、または両方の学生番号を入力してください。

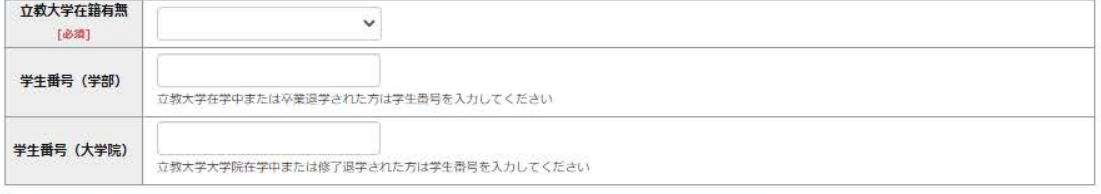

学校歴 2 (最終学歴)

「取得(見込)学位」がない方は「なし」と入力してください。その場合取得年月の入力は不要です。<br>複数の大学を卒業・修了している方は全て入力してください。<br>所定の記入欄に収まらない場合は、「学校歴3」の「学校歴#4、#5」または、「学歴に関する備考」に入力してください。<br>、、大学(大学院)等名、学部(研究科)名、学科・専修(専攻)名はJIS第1・第2水準で入力してください。漢字名がない場合は英字入力をしてくださ  $\mathbb{U}\setminus\mathbb{I}_0$ 

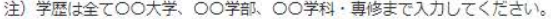

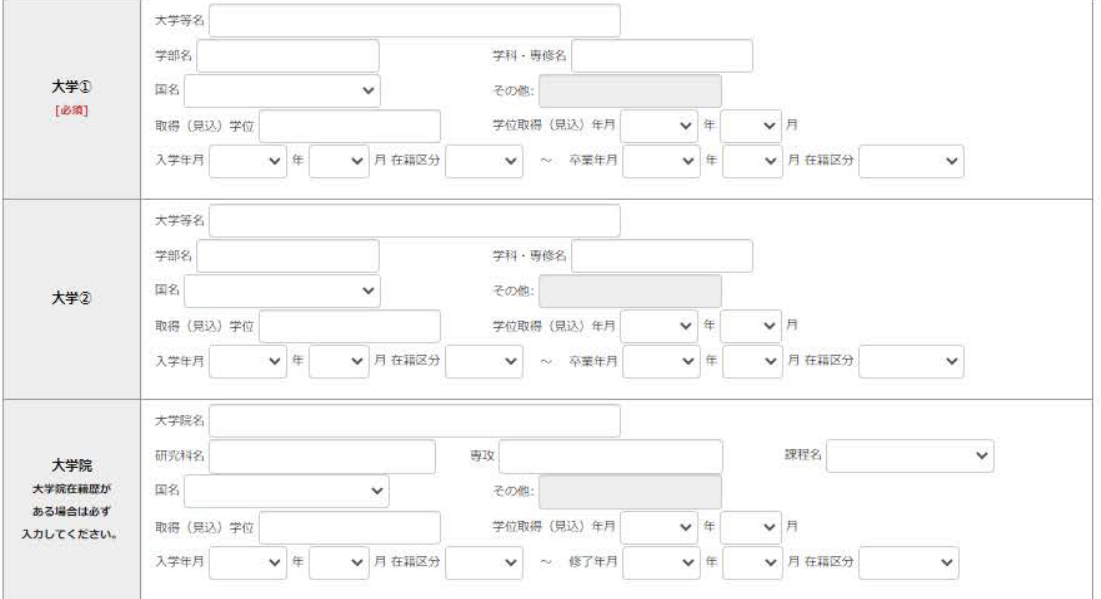

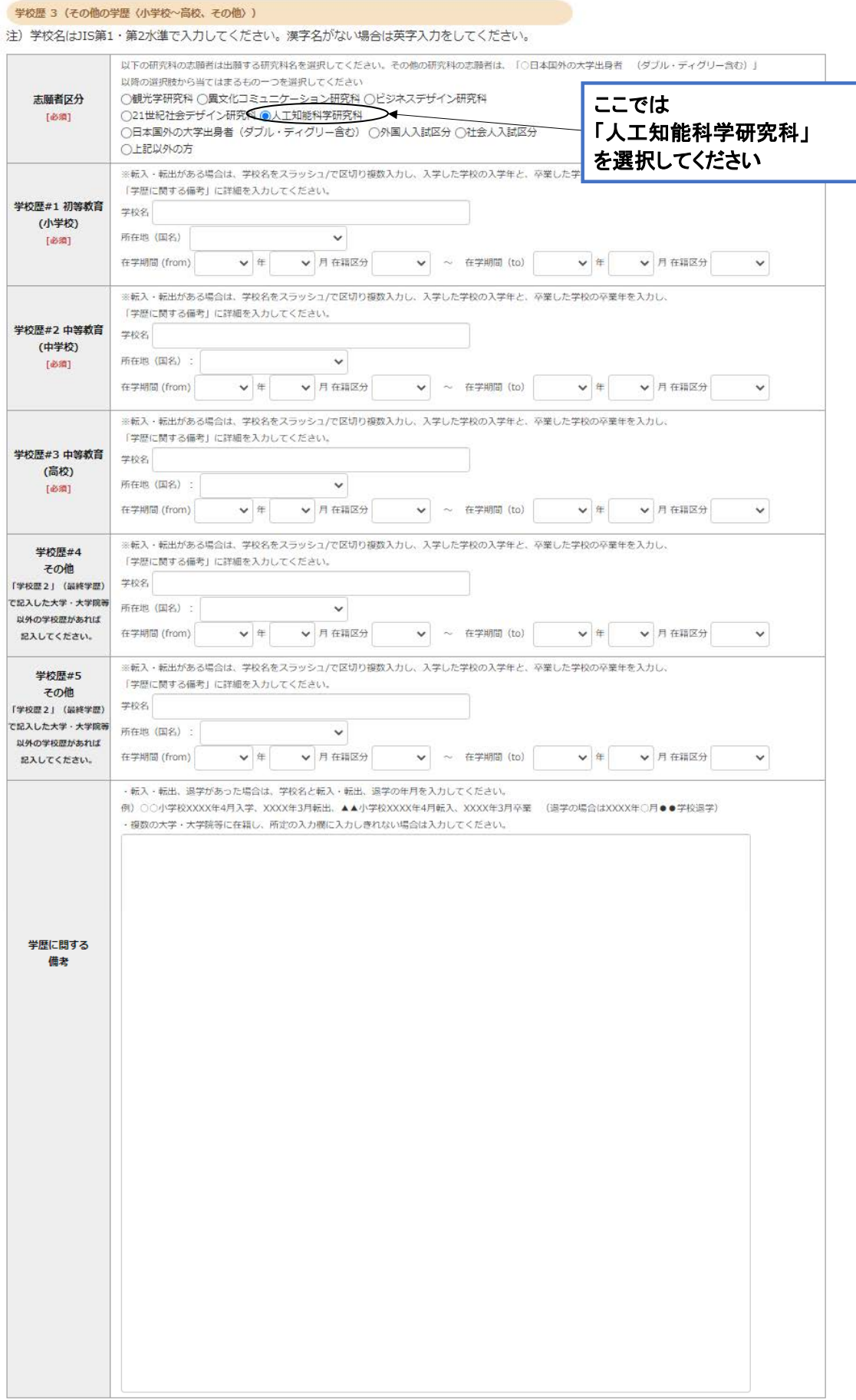

職歴·免許·資格

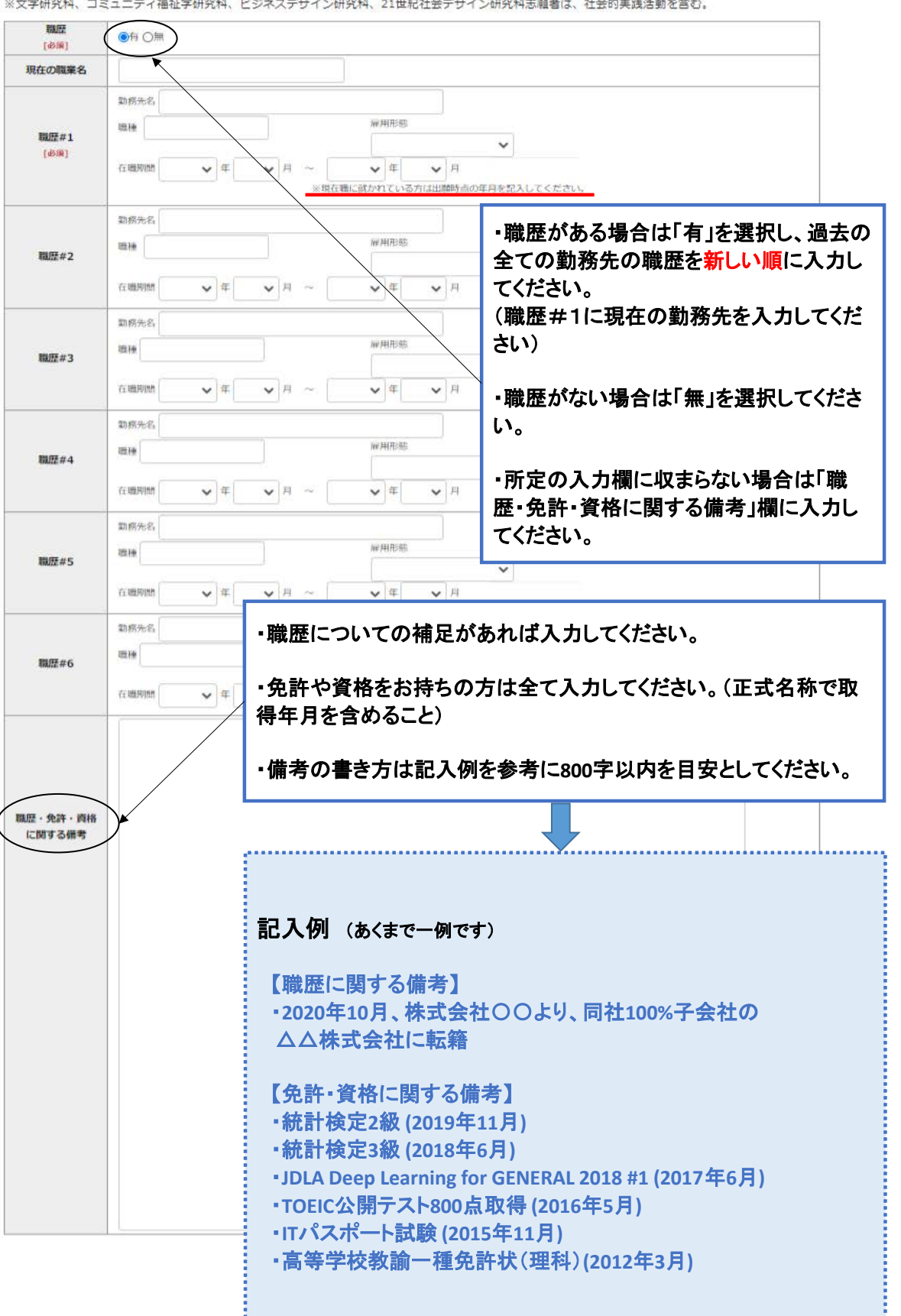

「職歴」は新しい順に入力してください。<br>※文学研究科、コミュニティ福祉学研究科、ビジネスデザイン研究科、21世紀社会デザイン研究科志闘者は、社会的実践活動を含む。

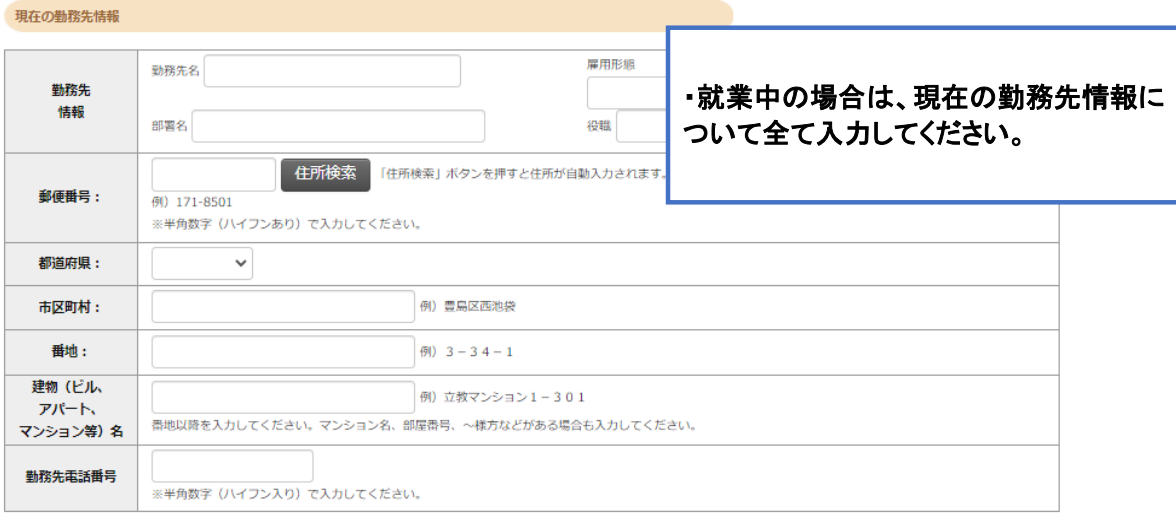

#### 研究・調査に関する業績 (著作・刊行物・学会発表等)

### 研究・調査に関する業績がある方は入力をしてください。業績がない方は入力不要です。

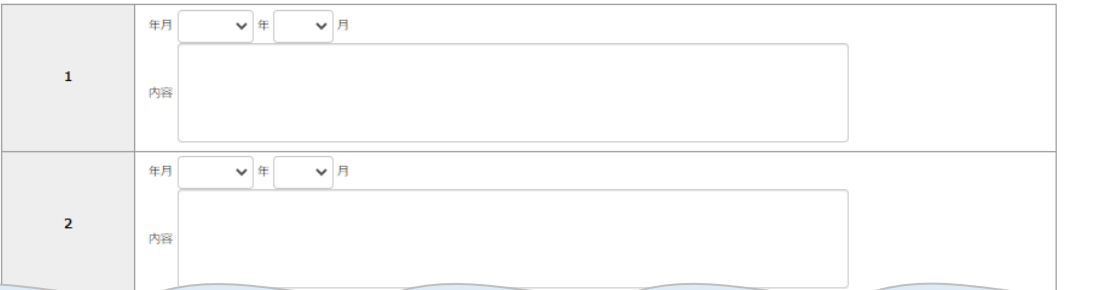

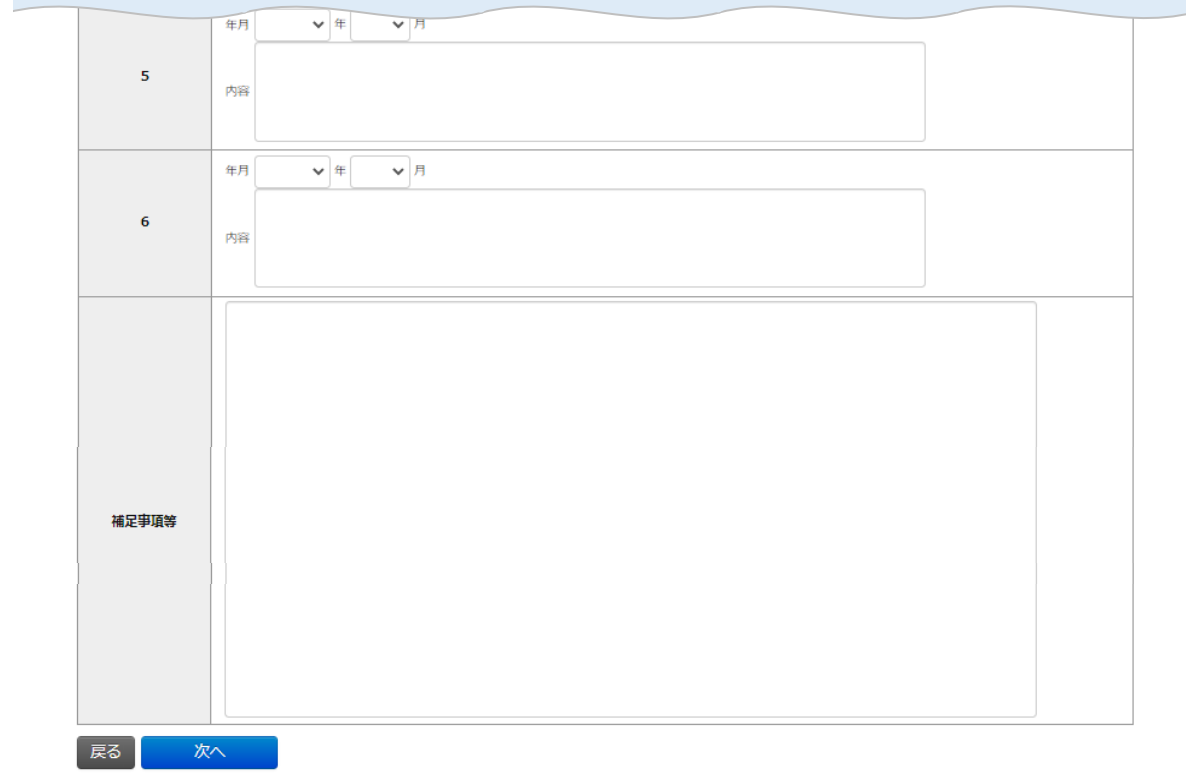

Rikkyo University Graduate School<br>On-line Application System

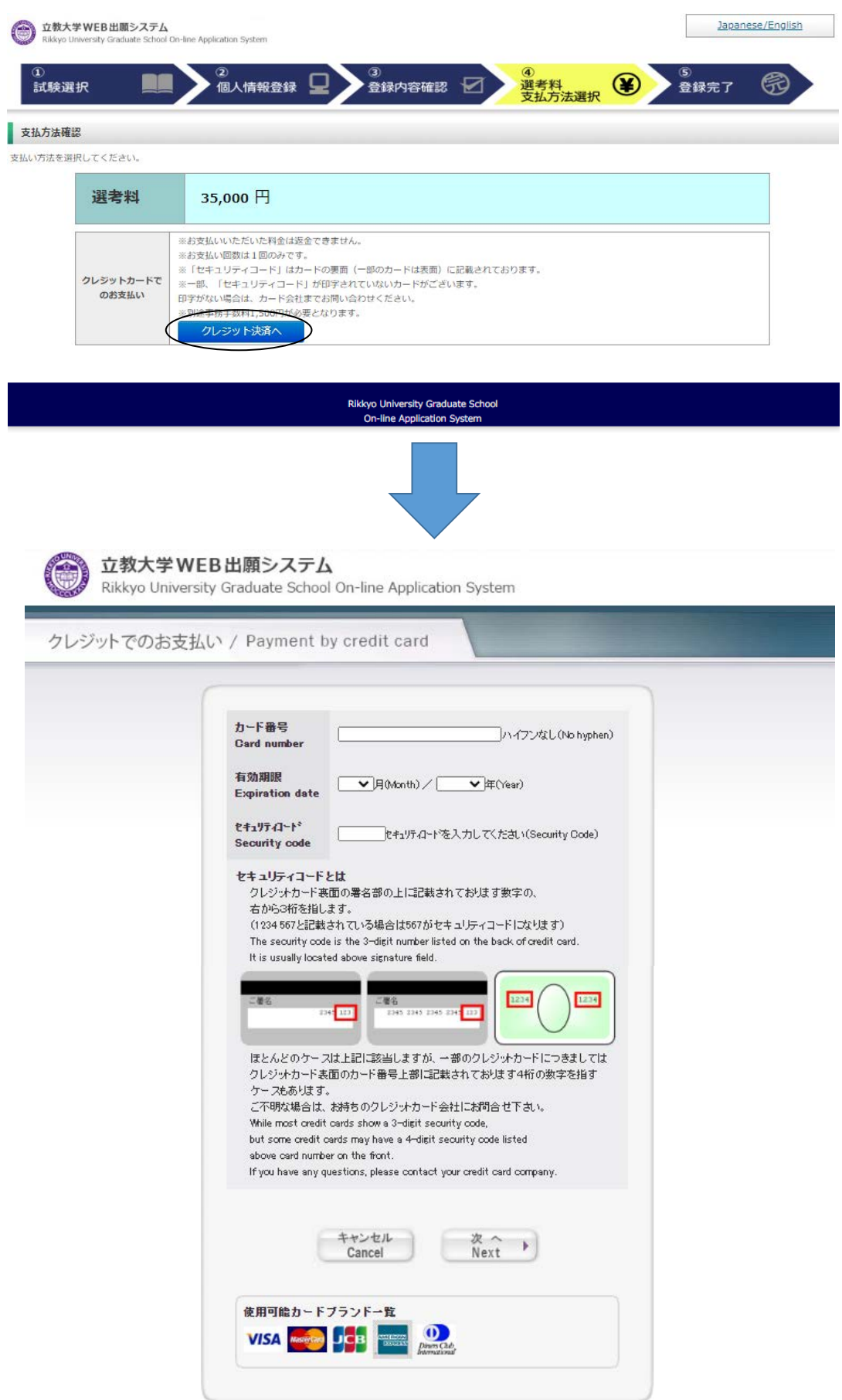

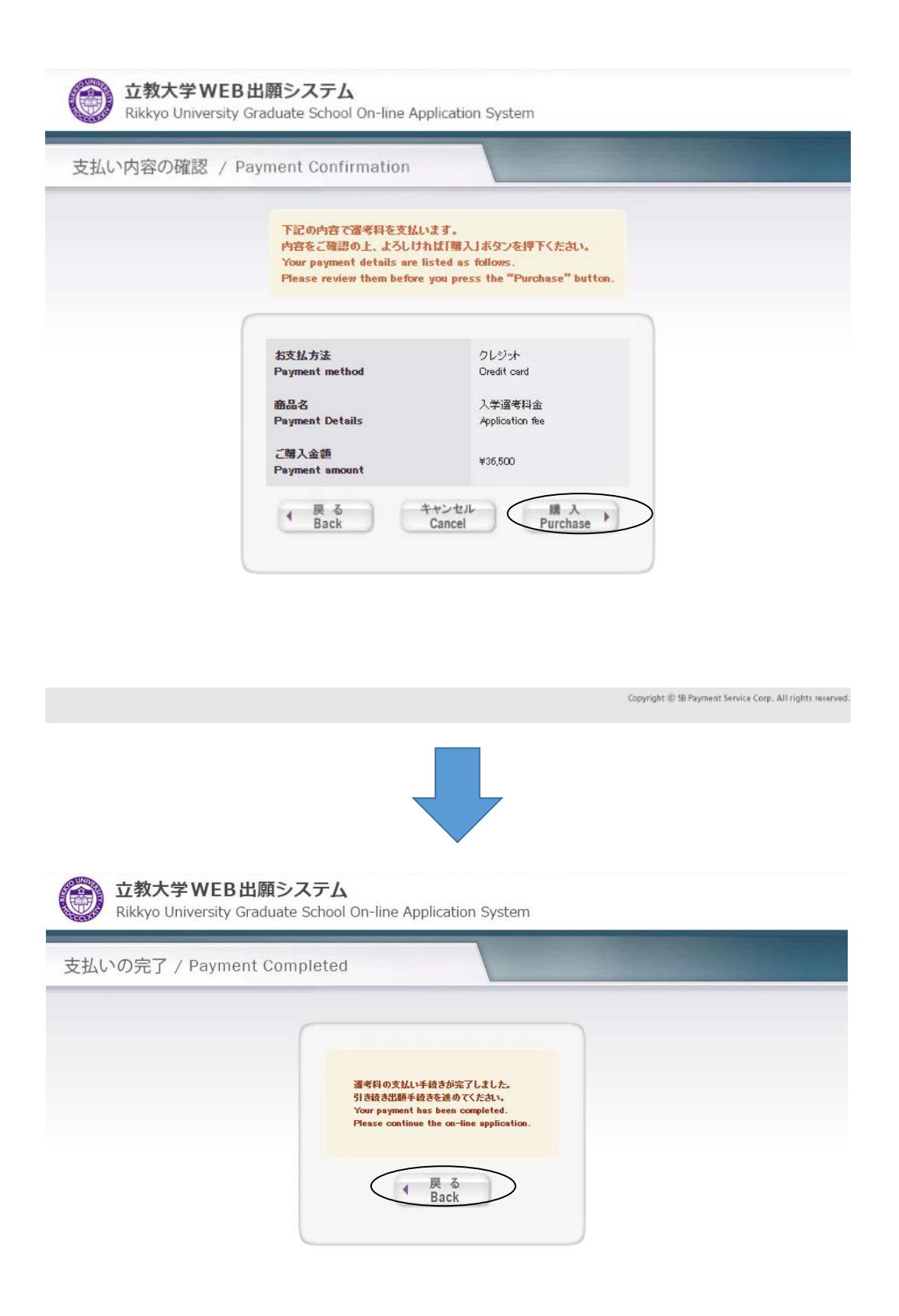

Copyright @ 5B Payment Service Corp. All rights reserved

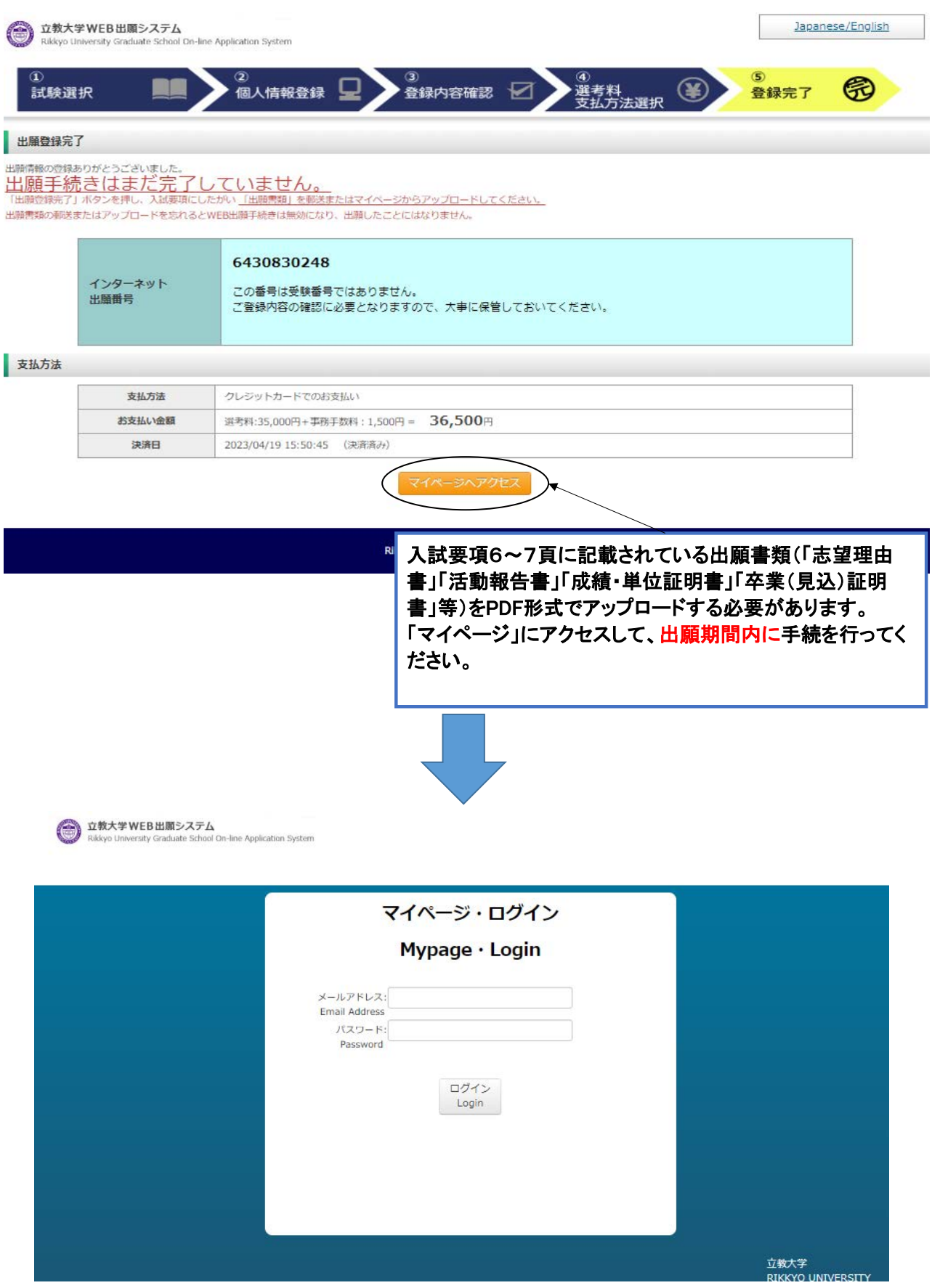

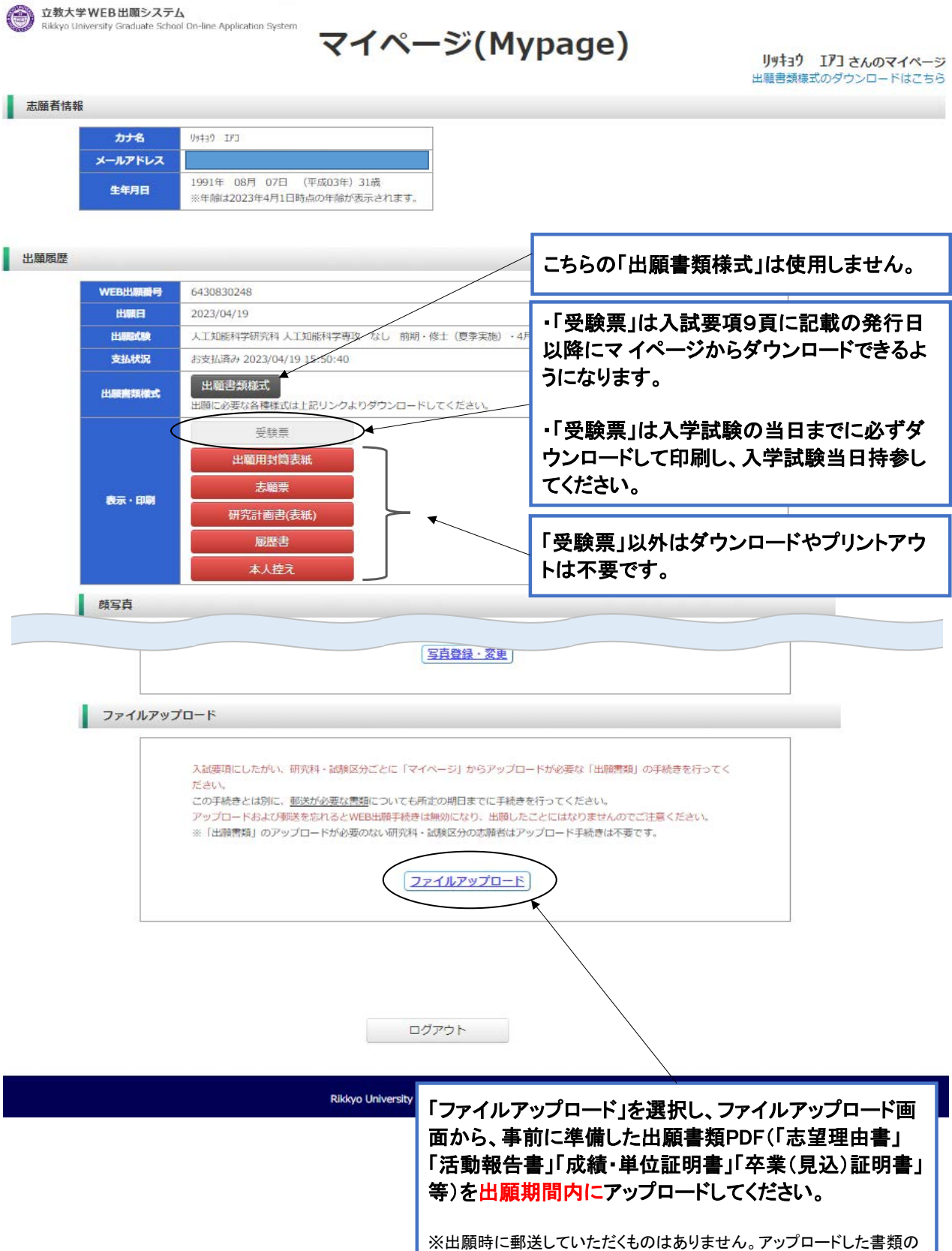

原本は、合格発表後に本学に提出していただきますので、大切に保管し ておいてください。

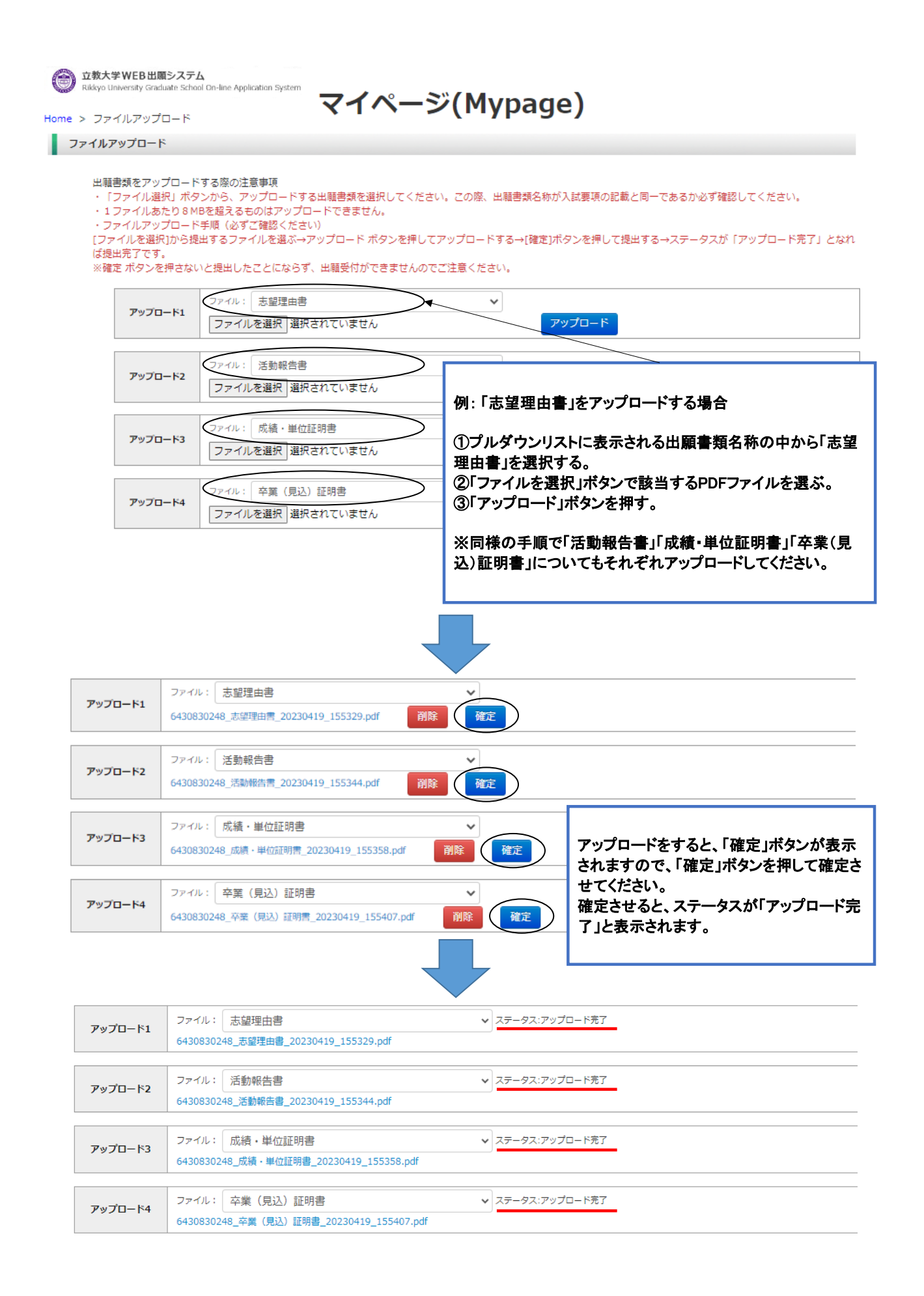